# 읽기 전용 계정 사용자 가이드

본 페이지는 BSI Knowledge를 구독하는 읽기 전용 계정 사용자를 위한 자 도 하다 TE Borthomedge를 T 국어는 읽기 단층 게층 사증사를 귀한<br>료입니다. 원하는 답을 얻지 못하셨다면, 하단의 고객상담팀 연락처로 연 락해 주십시오.

## 계정 접속

BSI Knowledge에 접속하기 위해서는 우선 사용자 이름 및 비밀번호를 설정할 수 있는 로그 인 이메일이 필요합니다.

계정 관리자가 귀하에게 소속 기관 구독 서비스 참여 초대장을 보냈을 경우, 로그인 이메일이 발송되었을 것입니다.

[로그인 이메일을 받지 못하셨다면, 이곳을 클릭하여 로그인 이메일을 다시 보내서 비밀번호](https://knowledge.bsigroup.com/password-reset) 를 설정하세요.

로그인 이메일을 받아볼 수 없거나 재발송이 불가한 경우, 계정 관리자에게 연락하셔야 합니 다. BSI 고객경험팀에 연락하여 관리자가 누구인지 확인하실 수 있습니다.

### 계정 설정 완료하기

1. 로그인 이메일 또는 비밀번호 재설정 이메일에 있는 링크를 클릭합니다.

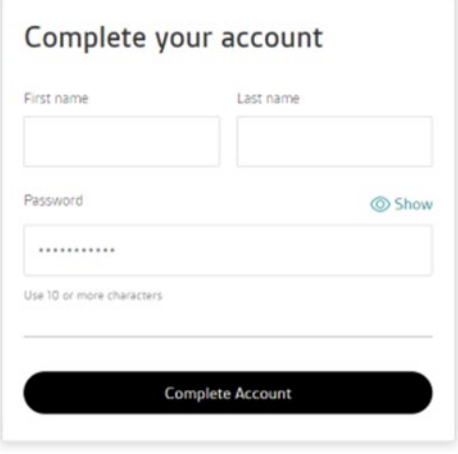

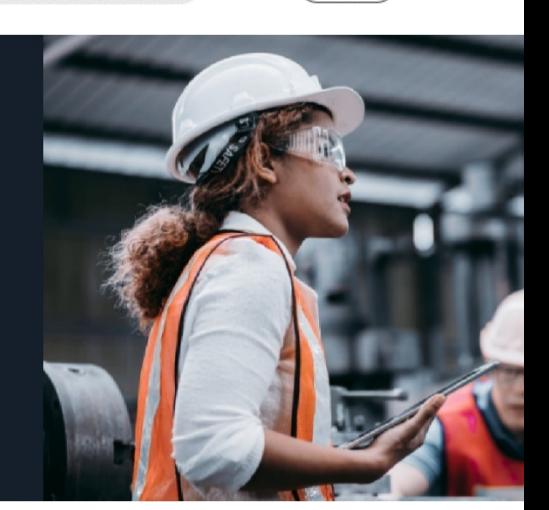

[Login](https://knowledge.bsigroup.com/pages/user-guide-viewer-level-users)

QE

- 2. 사용자 이름을 설정합니다.
- 3. 비밀번호를 설정합니다.

### 사용자 이름은 설정 이후 변경이 불가하다는 점을 참고해 주십시오.

이전에 온라인 표준 라이브러리(BSOL)를 구독하셨다면, BSI Knowledge에 로그인하실 때도 동일한 이메일 주소와 비밀번호를 사용하실 수 있습니다.

이 경우, 계정 설정을 따로 하실 필요가 없습니다.

### 계정 메인 메뉴

로그인하신 후 화면 우측 상단 사각형 박스의 이니셜 로고를 클릭하시면 계정 관련 정보 를 확인하실 수 있습니다.

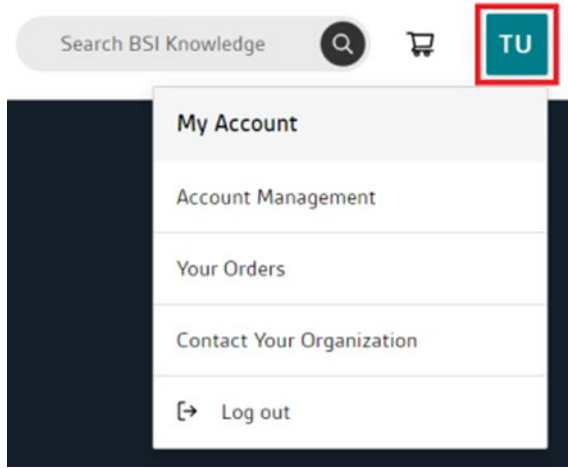

이곳에서 사용하실 수 있는 기능은 다음과 같습니다. (해당 페이지로 이동하시려면 각 목 록을 클릭해 주십시오).

- [계정 세부 내용 확인](https://knowledge.bsigroup.com/account)
- [비밀 번호 변경](https://knowledge.bsigroup.com/account/password)
- [소속 조직 구독 정보 확인](https://knowledge.bsigroup.com/account/subscriptions)
- [단문 메시지 형태로 조직 관리자\(들\)에게 직접 연락](https://knowledge.bsigroup.com/account/contact-organization)
- [구매 표준 주문 내역 확인](https://knowledge.bsigroup.com/orders) (대부분의 구독자 계정에 적용되지 않 는 경우가 대다수임)

# 계정 정보

로그인하신 후 화면 우측 상단의 이니셜 로고를 클릭하시면, 계정 정보를 확인하실 수 있습니다.

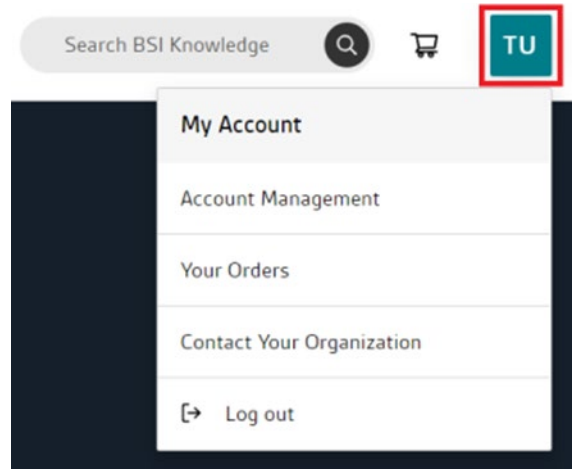

이곳에서 계정 세부 내용과 구독 정보를 확인하실 수 있으며, 신용카드 또는 멤버십 계정 을 통해 표준 문서 단일 사본을 구매하신 경우에는 주문 내역 또한 확인하실 수 있습니다.

[계정 세부 내용 섹션에서 비밀번호 변경이 가능하며, 이 링크를 클릭하여 변경하실 수도](https://knowledge.bsigroup.com/password-reset) 있습니다.

사용자 프로필의 이름과 이메일 주소 변경은 불가능하며, 해당 설정을 변경하시려면 계정 관리자에게 연락하셔야 합니다.

이를 위해서는 다음 순서대로 진행해 주십시오.

- 1. 화면 우측 상단의 이니셜 로고를 클릭하여 메인 계정 메뉴 화면으로 갑니다.
- 2. '조직 관리자에게 연락하기'를 클릭합니다.

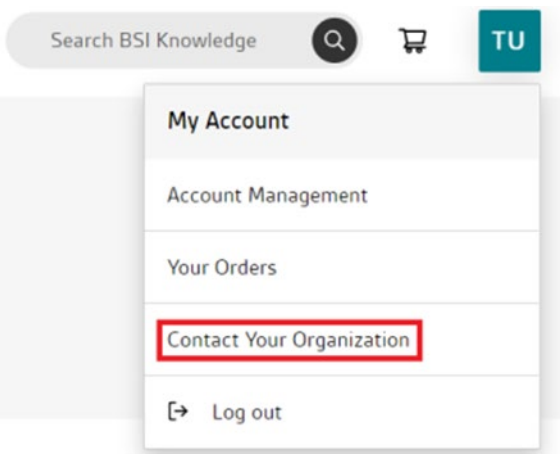

3. 자유 단문 메시지를 작성합니다.

마지막으로, 구독 정보에서는 귀하의 소속 조직에서 이용할 수 있는 모듈과 맞춤형 컬렉션 에는 어떤 것이 있는지 확인하실 수 있습니다.

### 컬렉션 내 표준 추가

소속 조직의 BSI Knowledge 구독 유형에 따라 컬렉션 내 표준 추가 가능 여부가 달라 집니다.

#### 모듈 구독의 경우

귀하의 소속 조직에서 모듈을 구독하시는 경우, 해당 모듈 내 모든 표준 문서를 확인하실 수 있습니다.

#### 맞춤형 컬렉션 구독의 경우

귀하의 소속 조직에서 맞춤형 컬렉션, 또는 모듈 및 맞춤형 컬렉션 조합을 구독하시는 경 우, BSI 표준 라이브러리의 표준을 컬렉션에 추가하실 수 있습니다.

읽기 전용 계정 사용자라면, 누구든 BSI Knowledge에 로그인하면 해당 조직 컬렉션에 표준 문서 추가를 요청할 수 있습니다.

이를 위해서는 다음 순서대로 진행해 주십시오.

1. 표준 제품 페이지로 이동하여, '문서 요청하기'를 클릭합니다.

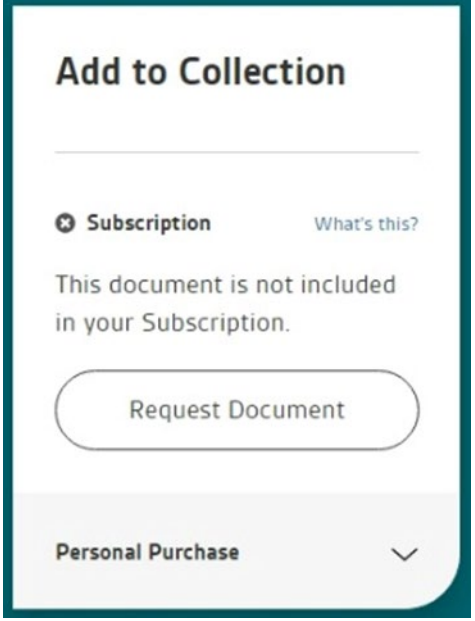

- 2. 그러면 귀하의 조직 계정 관리자에게 알림이 갑니다.
- 3. 조직 계정 관리자는 해당 표준을 컬렉션에 추가할지 결정할 수 있습니다.
- 4. 해당 표준이 추가될 경우, (DRM 라이선스에 따라) BSI 홈페이지의 '내 컬렉션' 섹션을 통해 보기와 다운로드가 가능해집니다.

온라인 표준 라이브러리(BSOL)의 맞춤형 컬렉션과 같이, 표준은 컬렉션의 개수 한도까지만 추가할 수 있습니다. 한 예로, CC50의 최대 표준 개수 한도는 50개입니다.

맞춤형 컬렉션 표준 개수 한도의 종류로는 컬렉션 당 10개, 25개, 50개, 100개, 200개, 400개가 있습니다.

맞춤형 컬렉션 표준 개수 한도 상향을 원하실 경우, [BSI 계정 관리자에게 연락하십시오](https://knowledge.bsigroup.com/account/contact-organization).

컬렉션 내 표준 변경을 원하실 경우, 구독 기간 내 1회에 한하여 삭제 및 교체할 수 있습 니다. 이를 위해서는 계정 관리자가 고객경험팀 [cservices@bsigroup.com으](mailto:cservices@bsigroup.com)로 연락해 주셔야 합니다.

### 표준 확인 및 이용하기

소속 조직에서 구독하는 모든 표준은 BSI 홈페이지의 '내 컬렉션' 섹션에서 확인하고 다운 로드하실 수 있습니다.

'내 컬렉션'은 데스크톱 화면에서는 상단 메뉴에, 태블릿 및 모바일 화면에서는 좌측 상단 메뉴 아이콘에 위치해 있습니다.

BSI 모듈 또는 맞춤형 컬렉션 구독 여부에 관계없이 '내 컬렉션' 탭에서는 소속 조직의 구독 서비스에서 이용할 수 있는 모든 표준 및 기타 문서를 확인하실 수 있 [습니다. 모듈 및 맞춤형 컬렉션에 관해 더 알아보시려면, 이곳을 클릭하여 자주 묻는 질문과](https://knowledge.bsigroup.com/pages/bsi-knowledge-subscriptions-help-support-faqs) 답변(FAQs) 페이지를 확인해 주십시오.

표준을 확인하거나 다운로드하는 가장 빠른 방법은 키워드, 표준 번호 및 ICS 코드로 검색 하는 것입니다.

원하는 표준이나 문서를 찾으신 경우, 해당 링크를 클릭하여 제품 페이지로 이동합니다. 해 당 문서를 읽기 전용으로 확인하시려면 '온라인으로 보기'를 클릭하시고, PDF 뷰어에서 이 용하시려면 '다운로드'를 클릭하십시오.

BSI는 표준 문서 다운로드에 디지털 권리 관리(DRM) 플랫폼을 이용하니, 더 알아보시려 면 본 가이드의 <DRM 섹션>을 확인해 주십시오.

'내 컬렉션'에서 표준을 검색하고 볼 수 있는 방법을 확인하시려면 [링크의](https://www.youtube.com/watch?v=8BOnywdPlhg) 영상을 참고해 주 십시오.

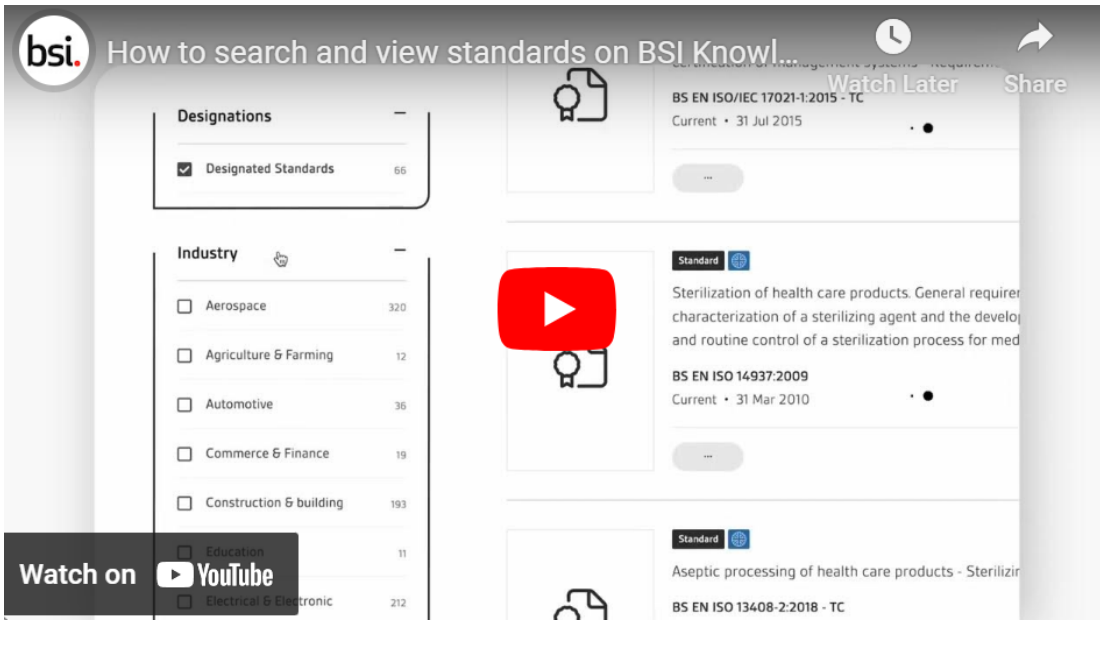

# 표준 문서 페이지 이해하기

표준 문서 페이지에는 특정 표준에 대한 간략한 정보가 종합적으로 제시되어 있 습니다.

해당 페이지는 BSI Knowledge 라이브러리와 '내 컬렉션' 내에서 검색하여 확인해 보실 수 있습니다.

이페이지는 표준에 대해 연구할 때 문서 내용에는 어떤 것이 있는지 확인하고,다른 표준 문 서 참조를 검색하기 위해 사용되는 귀중한 자원입니다.

BSI Knowledge에서의 표준 문서 페이지에 대해 더 알아보시려면, [링크의](https://www.youtube.com/watch?v=dhofQvkt1SI) 영상을 참고해 주십시오.

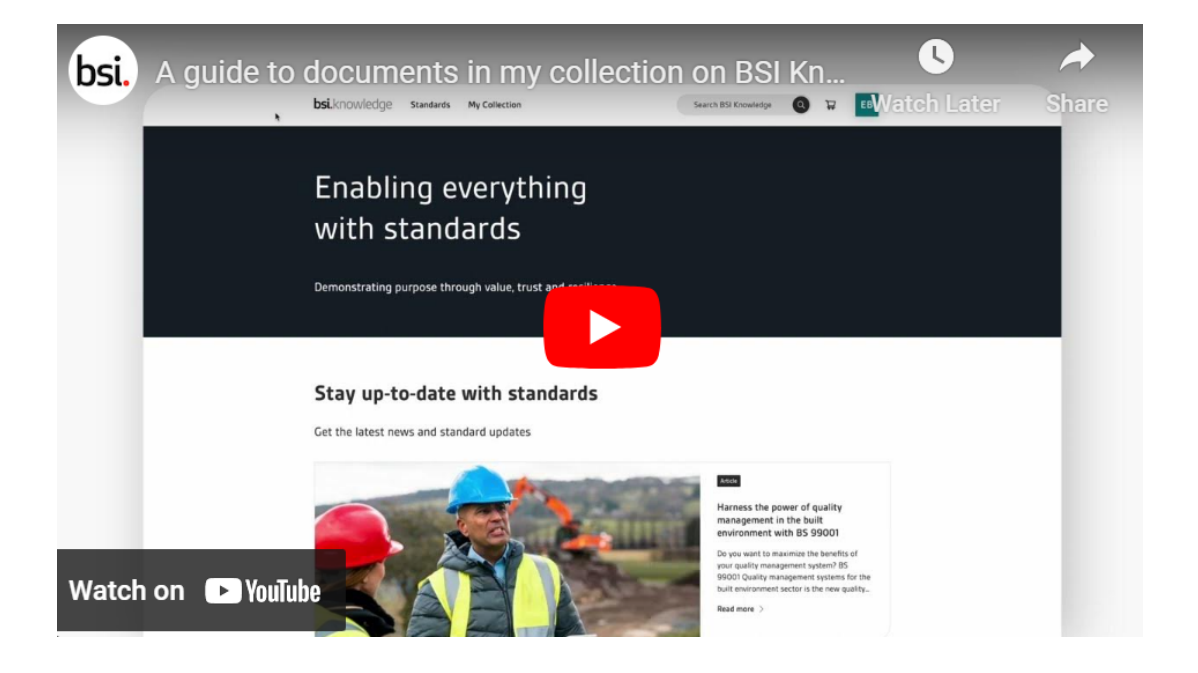

### 이메일 알림 및 메일링 리스트

이메일 알림 및 메일링 리스트를 통해 가장 관심 있는 표준이나 가장 중요한 표준에 대한 정보를 받아 보실 수 있습니다.

새로운 이메일 알림을 설정할 수 있는 가장 빠른 방법은 표준 문서 페이지를 탐색해 종 모 양 아이콘('리스트'라고 써 있음)을 클릭하는 것입니다.

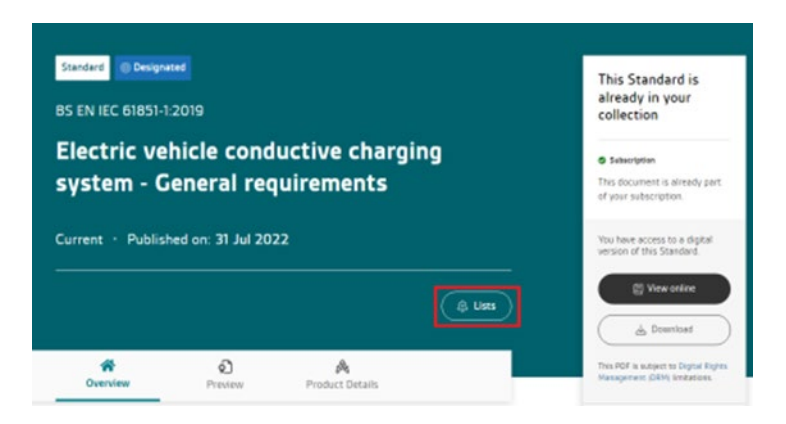

해당 아이콘을 누르면 기존 메일링 리스트에 표준을 추가하거나, 새로운 리스트를 설정하 실 수 있습니다.

표준이 검토 혹은 취소되거나, 새로운 표준 문서가 리스트에 추가된 경우 등 표준 문서에 변경 사항이 생긴 경우, 메일링 리스트를 통해 알림이 갑니다.

계정 관리자는 표준의 리스트 추가 여부와는 관계없이, 소속 조직의 구독 서비스 내 표준 에서 변경 사항이 생겼을 경우 알림을 받게 됩니다.

메일링 설정 시 이름 설정과 상세 설명을 추가할 수 있으며, 표준을 주제별로 분류할 수도 있습니다.

[메일링은 '내 컬렉션' 내 '내 리스트'에서도 설정할 수 있습니다. 계정 로그인 상태라면, 이](https://knowledge.bsigroup.com/collection/list) 곳을 클릭하여 '내 리스트' 페이지로 이동하실 수 있습니다.

전송 여부와 빈도에 관계없이 해당 메일링을 설정한 사용자에 의해서만 알림설정을 변경 할 수 있습니다. 다른 메일링 리스트 구성원은 알림 설정을 변경할 수 없습니다.

메일링 리스트 및 이메일 알림에 관해 더 알아보시려면, [링크](https://www.youtube.com/watch?v=1uZURJjy1Y8)의 영상을 참고해 주십시오.

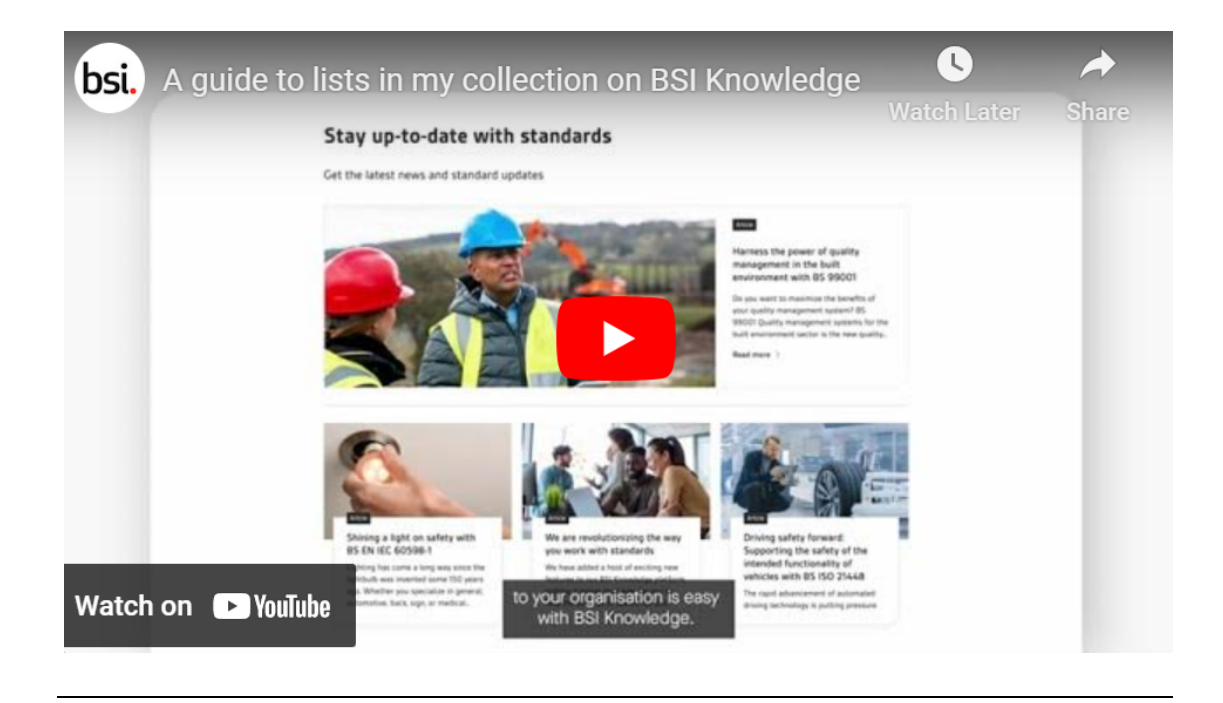

### 디지털 권리 관리(DRM)

### '디지털 권리 관리(DRM)'란 무엇인가요?

BSI는 자사 표준의 디지털 보안을 개선함으로써 잠재적인 사기 행위로부터 고객을 보호하 고, 표준 개발 파트너사를 저작권 및 지적재산권 침해로부터 보호하는 일에 최선을 다하고 있습니다.

BSI에서는 전 세계 표준 발행 기관, 기업, 대학, 정부의 디지털 자산이 복제, 저작권 침해, 무단 공유되지 않도록 보호하는 데에 있어 신뢰받는 문서 권한 관리 솔루션인 FileOpen을 사용합니다.

#### DRM과 FileOpen은 왜 필요한가요?

BSI Knowledge에서 구매했거나 구독 서비스를 통해 이용할 수 있는 BSI 전자 문서를 다 운로드하고 싶으신 경우, FileOpen 플러그인을 설치하셔야 합니다. 당사의 이용 약관을 준 수하는 해당 플러그인을 통해 표준 문서에 가장 사용자 친화적으로 접근할 수 있습니다.

BSI 전자 문서를 BSI Knowledge에서 구매했거나 구독 서비스를 통해 이용하실 경우, 해 당 문서는 어느 PDF 뷰어 프로그램이든 사용하여 열람하실 수 있습니다. (다운로드한 서류 의 경우 특정 프로그램에서만 열람 가능)

다운로드한 문서를 처음 열람할 때는 인터넷 연결이 필요합니다. 문서가 인증된 이후에는 오프라인에서도 해당 문서를 열어 보실 수 있습니다.

개인이 BSI 전자 문서를 구매하실 경우, 해당 사용자에 연결되며 최대 3개의 기기에서 열 어 보실 수 있습니다.

구독 서비스를 통해 문서를 다운로드 하실 경우, 여러 기기에서 다운로드할 수는 있으나, 한 번에 1개의 기기에만 저장할 수 있습니다.

### 플러그인 다운로드 및 설치는 어떻게 할 수 있나요?

플러그인을 다운로드하시려면, [이곳을](https://plugin.fileopen.com/) 클릭해 주세요. 플러그인 설치를 위해 귀하의 소 속 조직 IT 부서에 연락이 필요할 수 있습니다.

[링크](https://www.youtube.com/watch?v=lUnPmUxLlZA&feature=youtu.be)의 FileOpen 플러그인 설치 방법 설명 영상을 참고해 주십시오.

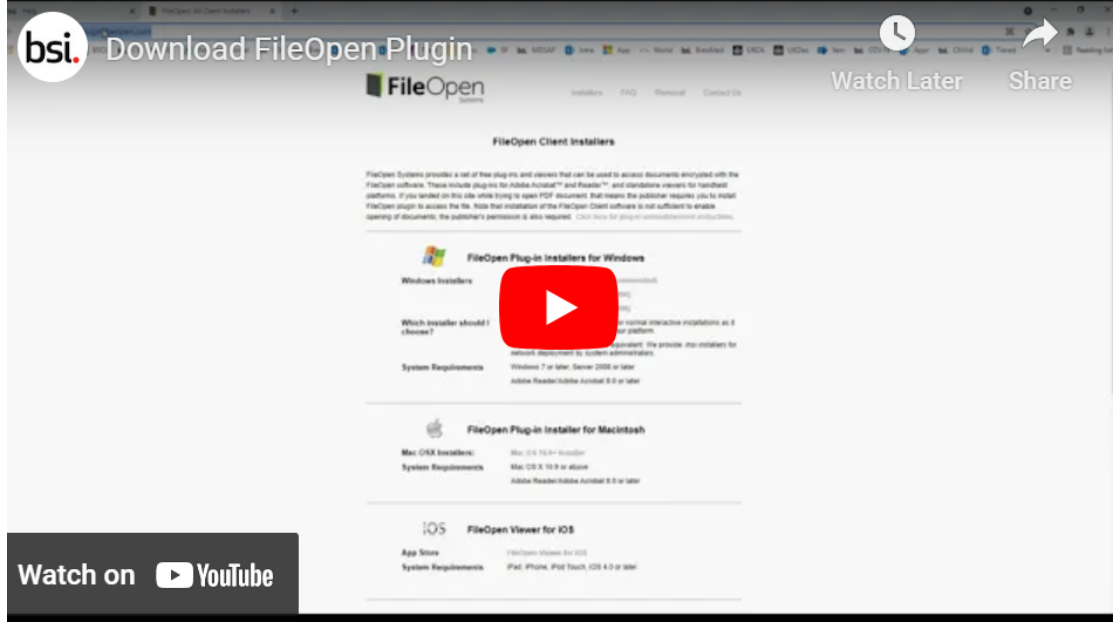

### FileOpen은 다음 PDF 버전에서 지원됩니다.

- [Adobe Acrobat \(9.0 이](https://youtu.be/lUnPmUxLlZA)상)
- Adobe Reader (9.0 이상)

참고로, 브라우저에서는 PDF 파일이 열리지 않습니다. 일부 브라우저에서는 PDF를 브라 우저에서 여는 것이 기본 설정으로 되어 있기는 하나, 지원 PDF 뷰어에서 연 것이 아니라 면 해당 문서에 오류가 발생할 것입니다. 이러한 오류를 피하기 위해, 문서 파일을 우클릭 하여 연결 프로그램을 Adobe로 선택해 주십시오.

### 운영 시스템 요건은 다음과 같습니다.

- Windows 7 이상
- Mac OS X 10.9 이상
- Linux Kernel 1.4 이상
- iPad、iPhone、iPod Touch、iOS 4.0 이상
- Android 2.2 이상

### 표준을 온라인에서 확인하려면?

PDF 뷰어가 설치되어 있다면 브라우저에서 구매한 표준의 내용을 확인하실 수 있으 므로, 표준 문서 내용을 보기 위해 FileOpen DRM 플러그인을 다운로드하실 필요가 없 습니다.

다만, 표준 문서를 다운로드하거나 인쇄할 경우에는 FileOpen 툴이 있어야 합니다. 그러 나, PDF 뷰어를 통해 우수 사례 지침을 더욱 쉽고, 빠르고, 편리하게 확인하실 수 있습니다.